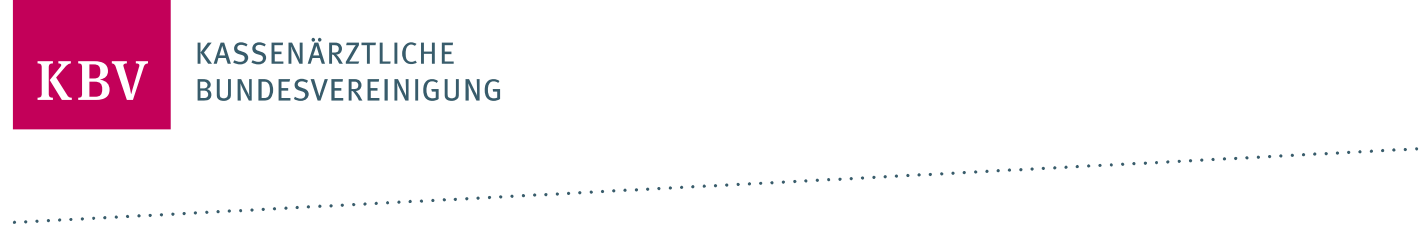

# PRÜFPAKET EARZTBRIEF [KBV\_ITA\_AHEX\_PRUEFPAKET\_EARZTBRIEF]

**KASSENÄRZTLICHE** BUNDESVEREINIGUNG

DEZERNAT DIGITALISIERUNG UND IT IT IN DER ARZTPRAXIS

8. FEBRUAR 2024

VERSION: 3.3

DOKUMENTENSTATUS: IN KRAFT

## INHALT

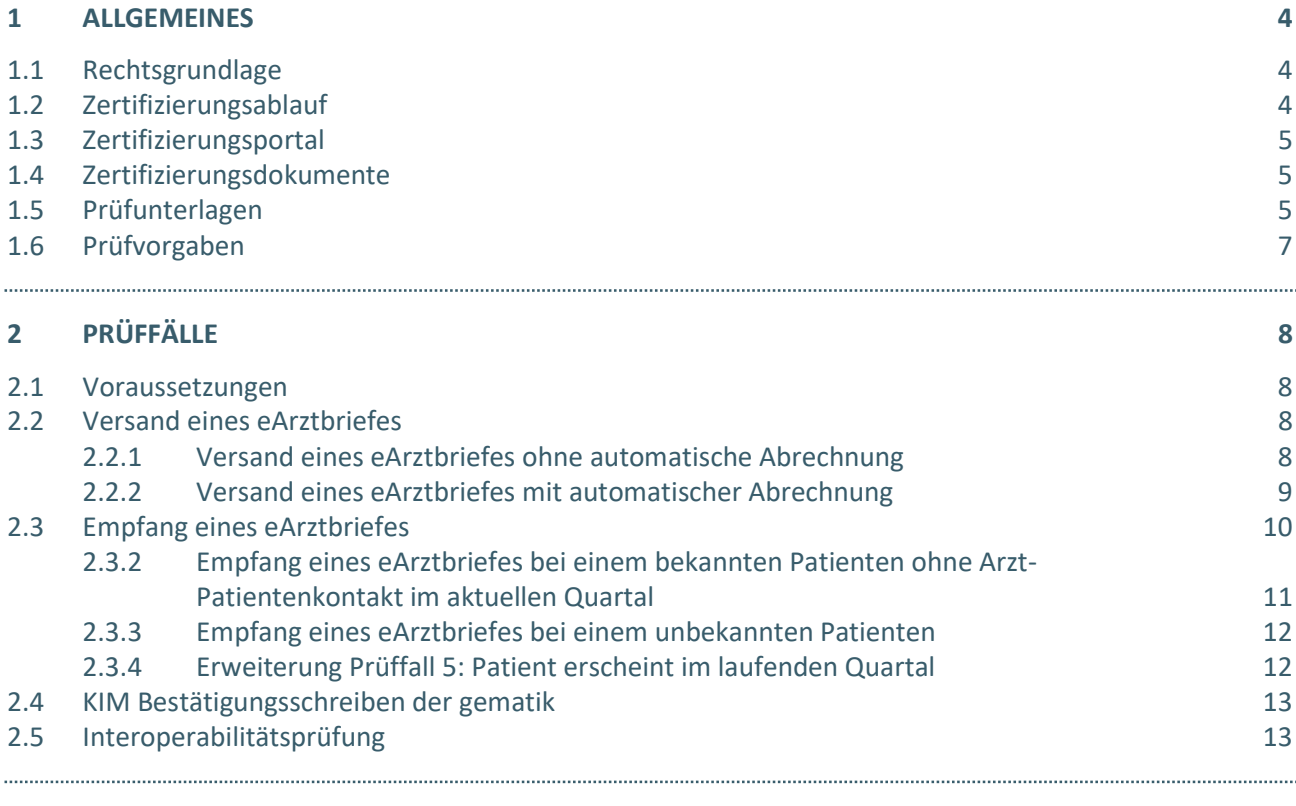

#### 3 REFERENZIERTE DOKUMENTE 15

# DOKUMENTENHISTORIE

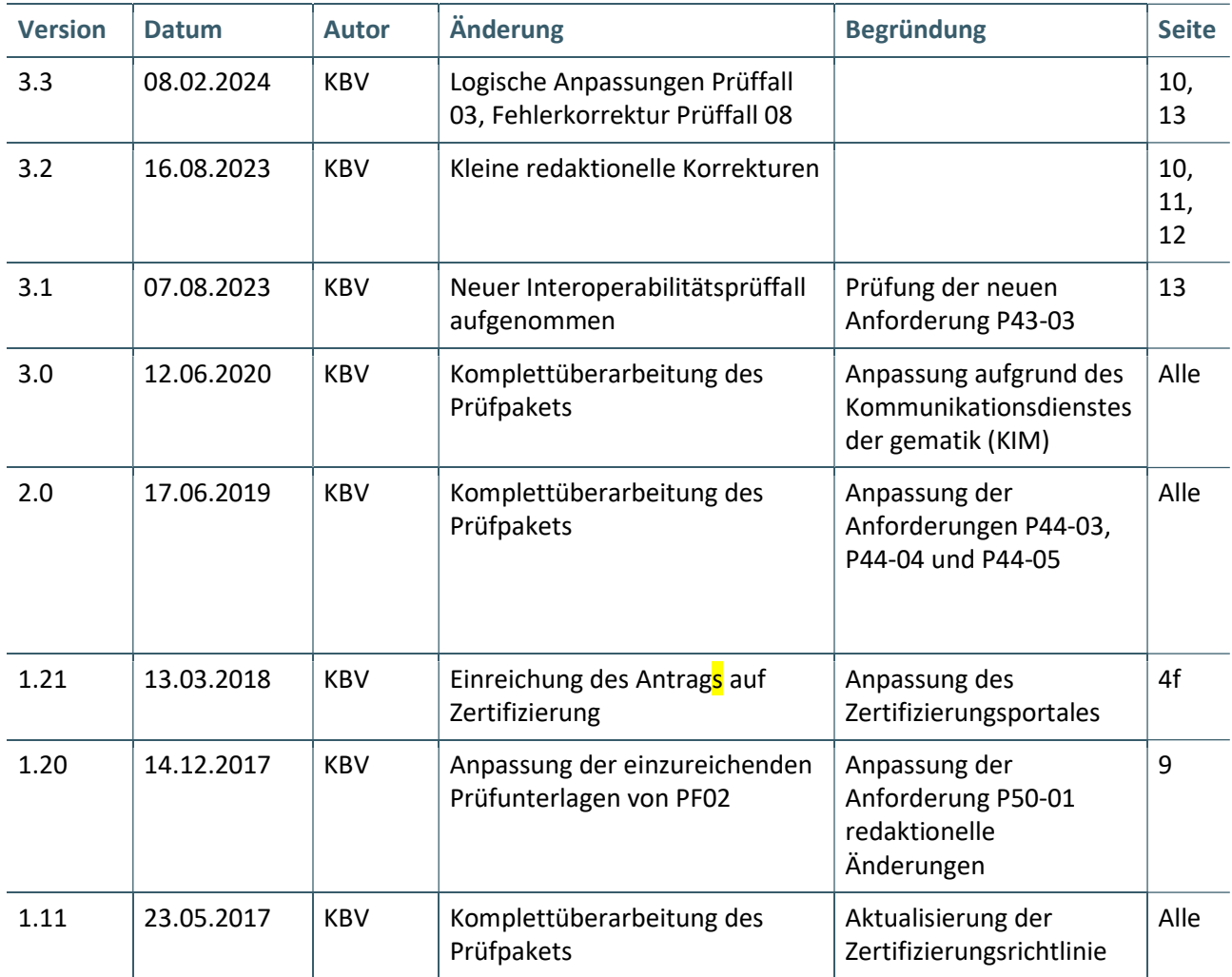

## 1 ALLGEMEINES

Dieses Dokument beschreibt das allgemeine Vorgehen und beinhaltet Prüffälle für die Zertifizierung eines Zertifizierungsgegenstandes im Bereich des "eArztbriefes".

Die Zertifizierungsrichtlinie der KBV, welche die Rechte und Pflichten des Antragstellers definiert, bildet den Rahmen der Zertifizierung und ist zu beachten.

Des Weiteren können dem Antrag auf Zertifizierung neben Zertifizierungskosten und Laufzeit der Zulassung weitere wichtige Informationen entnommen werden, die nicht Bestandteil dieses Prüfpaketes sind.

#### 1.1 RECHTSGRUNDLAGE

Rechtliche Grundlage bildet § 383 des Fünften Buches Sozialgesetzbuch (SGB V).

#### 1.2 ZERTIFIZIERUNGSABLAUF

Die Zertifizierung erfolgt mit Unterstützung des Zertifizierungsportals der KBV im Rahmen einer Ergebnisprüfung. Dabei ist folgendes Vorgehen einzuhalten.

1. Der Antragsteller muss im Zertifizierungsportal den entsprechenden Prüfvorgang initiieren. Nach Einleitung des Prüfvorganges wird im Zertifizierungsportal der Antrag auf Zertifizierung mit den der KBV bisher bekannten Daten vorausgefüllt bereitgestellt. Dieser muss vollständig ausgefüllt und unterschrieben als PDF-Dokument eingescannt über das Zertifizierungsportal bei der KBV eingereicht werden.

Antragsteller, die keine Benutzerdaten für das Zertifizierungsportal besitzen, müssen zunächst den Antrag auf Zertifizierung eingescannt per Mail (pruefstelle@kbv.de) einreichen und erst nach Erhalt der Zugangsdaten den Prüfvorgang im Zertifizierungsportal initiieren und dort den vorab via Mail eingereichten Antrag auf Zertifizierung hochladen.

- 2. Eine Verzeichnis- bzw. Ordnerstruktur mit den erstellten und für die Zertifizierung erforderlichen Prüfunterlagen muss als ZIP-Datei über das Zertifizierungsportal hochgeladen werden. Erst wenn alle Unterlagen vollständig eingereicht und von der Prüfautomatisierung des Zertifizierungsportals als fehlerfrei erkannt wurden, erfolgt eine manuelle Prüfung durch das Referat Zertifizierung.
- 3. Werden bei der Prüfung Fehler in den eingereichten Prüfunterlagen festgestellt, wird der Antragsteller mit einem Fehlerbrief aufgefordert, eine Korrekturlieferung im Zertifizierungsportal hochzuladen. Bei Vorliegen von schwerwiegenden Fehlern kann die KBV den Antragsteller zur Sichtprüfung auffordern.
- 4. Erst nach einem fehlerfreien Prüflauf (dieser schließt die manuelle Prüfung der eingereichten Unterlagen durch das Referat Zertifizierung mit ein) kann dem Zertifizierungsgegenstand die entsprechende Zulassung ausgesprochen werden.

#### **HINWEIS**

Nach Bestätigung des Eingangs und der Korrektheit des Antrages auf Zertifizierung bei der KBV oder des Fehlerbriefes beim Antragsteller, müssen der KBV innerhalb von vier Wochen die Prüfunterlagen vorliegen. Nach Ablauf dieser Frist, kann die KBV das Zertifizierungsverfahren einstellen.

Seite 4 von 15 / KBV / Prüfpaket eArztbrief / Version: 3.3 / 8. Februar 2024

#### 1.3 ZERTIFIZIERUNGSPORTAL

Das Zertifizierungsportal ist über https://zertifizierungsportal2.kbv.de/ zu erreichen.

Die vorliegende Ergebnisprüfung besteht sowohl aus einer automatisierten als auch aus einer daran anschließenden manuellen Prüfung durch das Referat Zertifizierung.

Die Zugangsdaten können direkt über das Portal oder beim Referat Zertifizierung (pruefstelle@kbv.de) unter Angabe der System-ID (die letzten drei Stellen der Prüfnummer) oder des Systemnamens angefordert werden. Bitte beachten Sie, dass pro System bzw. System-ID nur ein Account vergeben wird.

Der Zertifizierungsprozess beginnt, sobald Sie das Zertifizierungsthema und den Antrag auf Zertifizierung hochgeladen haben. Das Portal zeigt Ihnen in Form von Aufgaben (Menüpunkt: "Meine Aufgaben") die nächsten Arbeiten an, die von Ihnen durchzuführen sind. Immer wenn Aktivitäten der Zertifizierungsstelle abgeschlossen wurden, wird für Sie eine neue Aufgabe generiert.

Alle erforderlichen Prüfunterlagen sind für die Zertifizierung zu übermitteln. Vor jedem Upload im Zertifizierungsportal muss die komplette vorgegebene Verzeichnisstruktur mit den von Ihnen erstellten Prüfunterlagen in Form einer ZIP-Datei archiviert werden.

Die in das Portal integrierte Prüfautomatisierung führt neben einer inhaltlichen Prüfung auch eine Prüfung auf Vollständigkeit der eingereichten Prüfunterlagen durch.

Solange fehlerhafte Dateien vorhanden sind oder die Lieferung als unvollständig eingestuft wird, werden Sie vom Zertifizierungsportal in Form einer neuen Aufgabe aufgefordert, den gemeldeten Fehler zu beheben bzw. die Lieferung zu vervollständigen.

Zwar werden auch unvollständige Lieferungen inhaltlich geprüft und entsprechende Fehlermeldungsbenachrichtigungen (sogenannte Log-Dateien im .html oder .xml -Format) erzeugt und Ihnen zur Verfügung gestellt, jedoch werden nur vollständige und fehlerfrei eingereichte Lieferungen durch das Referat Zertifizierung geprüft. Erst wenn alle Prüfunterlagen vorliegen und von der Prüfautomatisierung als fehlerfrei erkannt wurden, erfolgt die Prüfung durch das Referat Zertifizierung. Wird hierbei festgestellt, dass Dateien fehlerhaft sind, werden Sie aufgefordert eine Korrekturlieferung hochzuladen.

#### 1.4 ZERTIFIZIERUNGSDOKUMENTE

Alle erforderlichen Unterlagen stehen im Internet zum Download unter https://update.kbv.de/ita-update/ bereit. In diesem Zusammenhang berücksichtigen Sie bitte das dritte Kapitel - Referenzierte Dokumente.

#### 1.5 PRÜFUNTERLAGEN

Das Prüfpaket umfasst Prüffälle zum Empfang und Versand eines eArztbriefes zwischen zwei Arztpraxen bzw. Laboren.

Für das Zertifizierungsverfahren werden als Nachweis folgende Unterlagen erwartet:

- › Eine eArztbrief-Lieferung bestehend aus PDF/A und XML-Dokument
- › Eine oder mehrere Videodateien, welche den Ablauf einzelner Anforderungen zeigen
- › Screenshots ausgewählter Anforderungen

Die Teile der eArztbrief-Lieferung sind im entsprechenden Dateiformat zu exportieren und unter folgender Namenskonvention direkt in dem Hauptverzeichnis zu übertragen. Diese Dateien werden automatisiert geprüft. Es ist zu beachten, dass pro Prüffall eine PDF- und eine XML-Datei versendet werden.

- > <PrüffallNr. $>1$ <sup>1</sup>.pdf z.B. **PF01.pdf**
- › <PrüffallNr.> .xml z.B. PF01.xml

\_\_\_\_\_\_\_\_\_\_\_\_\_\_\_\_

<sup>1</sup> Nr. des Prüffalls

Die für den Versand sowie für den Empfang geforderten Videomitschnitte und Screenshots müssen in einem gesonderten Ordner "Dokumentation" übermittelt werden und folgender Namenskonvention entsprechen. Diese werden durch den Prüfer begutachtet.

> <PrüffallNr.> [IfdNr.]<sup>2</sup>.\*<sup>3</sup>

Die gesammelten eArztbrief-Lieferungen und der Ordner "Dokumentation sind in einem zip-Archiv zu übermitteln. Das zip- Archiv muss mit "Zert\_063\_<SystemID>" benannt werden. Die SystemID ergibt sich aus den letzten drei Stellen der Prüfnummer.

Die Struktur des zip- Archives sollte folgende Form aufweisen:

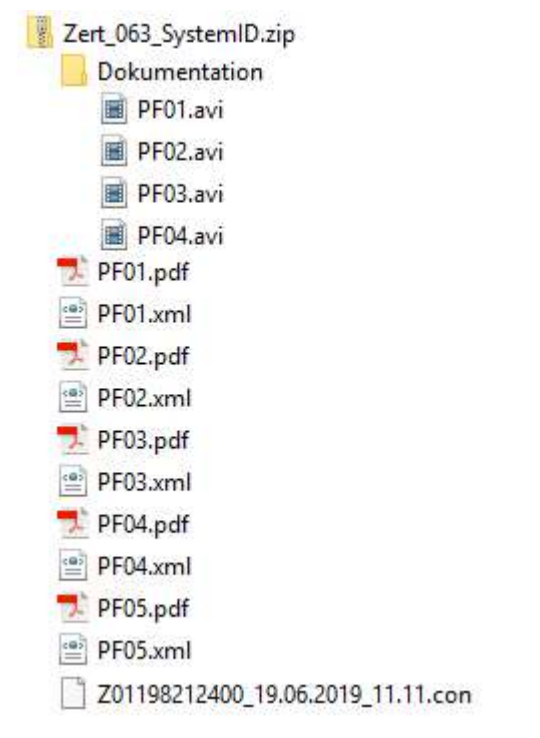

Abbildung 1: Beispiel Struktur des zip-Archives

\_\_\_\_\_\_\_\_\_\_\_\_\_\_\_\_

<sup>2</sup> Laufende Nr.

<sup>3</sup> Gängiges Bild- bzw. Videoformat

#### 1.6 PRÜFVORGABEN

Zur Erfassung der Patientendaten für die einzelnen Prüffälle können die Patientendaten entweder über eine XML-Datei mit den Versichertendaten "eingelesen" oder im Ersatzverfahren erfasst werden.

#### Anmerkung:

Die Verwendung dieser Import-Schnittstelle ist nur für Prüfzwecke erlaubt und muss im Produktivbetrieb unterbunden werden.

#### HINWEIS

Die Archivdatei (VSD\_5.2.0\_Testfaelle\_Vn.n<sup>4</sup>.zip) enthält für sämtliche Prüffälle die benötigten Patientendaten als XML-Dateien:

- › EF.VD = allgemeine Versicherungsdaten
- › EF.PD = persönliche Versichertendaten
- › EF.GVD = geschützte Versichertendaten

Diese Dateien müssen von Ihrem PVS-System "eingelesen" und unter Berücksichtigung der Vorgaben der Mappingtabelle [KVK-eGK KBV\_ITA\_VGEX\_Mapping\_KVK.pdf] weiterverarbeitet werden.

Für die nachfolgenden Prüffälle werden folgende Patienten benötigt:

- › "Karl-Friederich Schaumberg" (XML Verzeichnisname: XML\_01)
- > "Brigitte Althaus" (XML Verzeichnisname: XML 05)
- › "Brigitte Neuhaus" (XML Verzeichnisname: XML\_06)
- $\rightarrow$  und "Martin Frühstück" (XML Verzeichnisname XML\_07).

\_\_\_\_\_\_\_\_\_\_\_\_\_\_\_\_ 4 In der aktuellen Version

# 2 PRÜFFÄLLE

Zur Überprüfung von Softwarefunktionalitäten oder dem softwareseitigen Erkennen von Fehleingaben können mit einzelnen Prüffällen besondere Anforderungen verknüpft sein. Diese werden dem jeweiligen Prüffall vorangestellt bzw. der Prüffall selbst besteht nur aus diesen. Wie diese Prüffälle zu bearbeiten und welche Prüfunterlagen einzureichen sind, kann den einzelnen Prüffällen entnommen werden.

#### 2.1 VORAUSSETZUNGEN

Folgende Voraussetzungen müssen im System geschaffen werden, um die in den Prüffällen gewünschten Szenarien prüfen zu können.

- 1. Es muss die Möglichkeit bestehen von den Ein- und Ausgabemasken des zu prüfenden Systems Screenshots zu erstellen.
- 2. Die eArztbrief-Lieferungen (z.B. PDF-Dateien) müssen exportierbar sein. Die exportierten Lieferungen sind den einzureichenden Prüfunterlagen hinzuzufügen.

Es werden keine Vorgaben zu Sender und Empfänger, sowie Inhalt der eArztbrief-Lieferung vorgegeben. Die nachfolgenden Prüffälle prüfen lediglich die gestellten Anforderungen.

#### 2.2 VERSAND EINES EARZTBRIEFES

Mit den folgenden Prüffällen wird der Versand im Rahmen der Zertifizierung beurteilt. Jeder Prüffall ist so aufzubereiten, dass die notwendigen Informationen enthalten sind, um einen nach den Anforderungen syntaktisch und semantisch korrekten eArztbrief zu versenden.

#### 2.2.1 Versand eines eArztbriefes ohne automatische Abrechnung

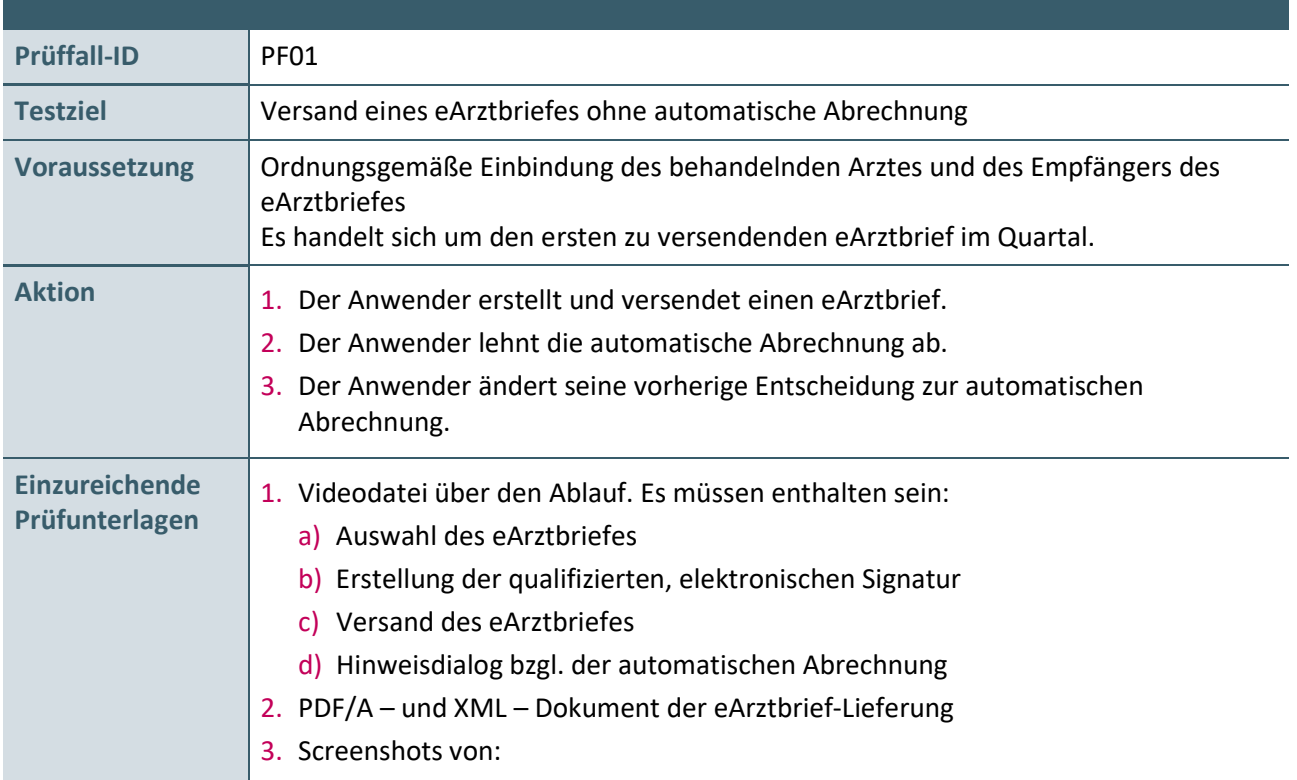

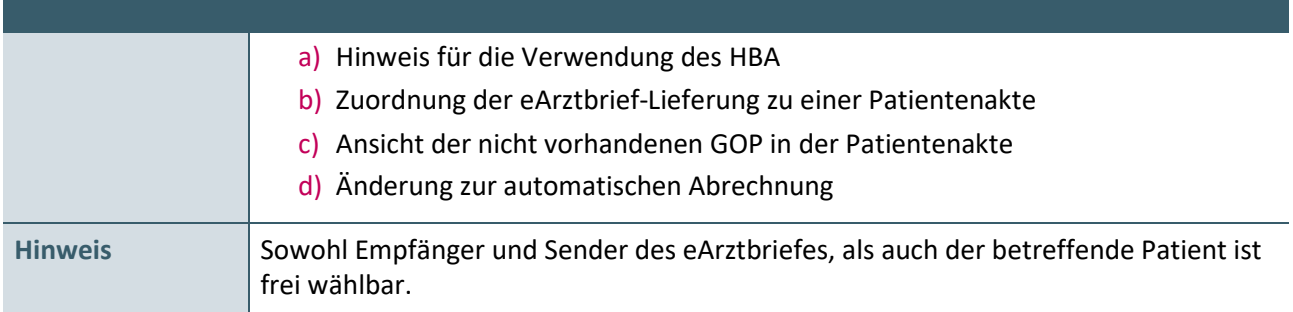

Tabelle 1: Prüffalltabelle – Versand eines eArztbriefes ohne automatische Abrechnung

#### 2.2.2 Versand eines eArztbriefes mit automatischer Abrechnung

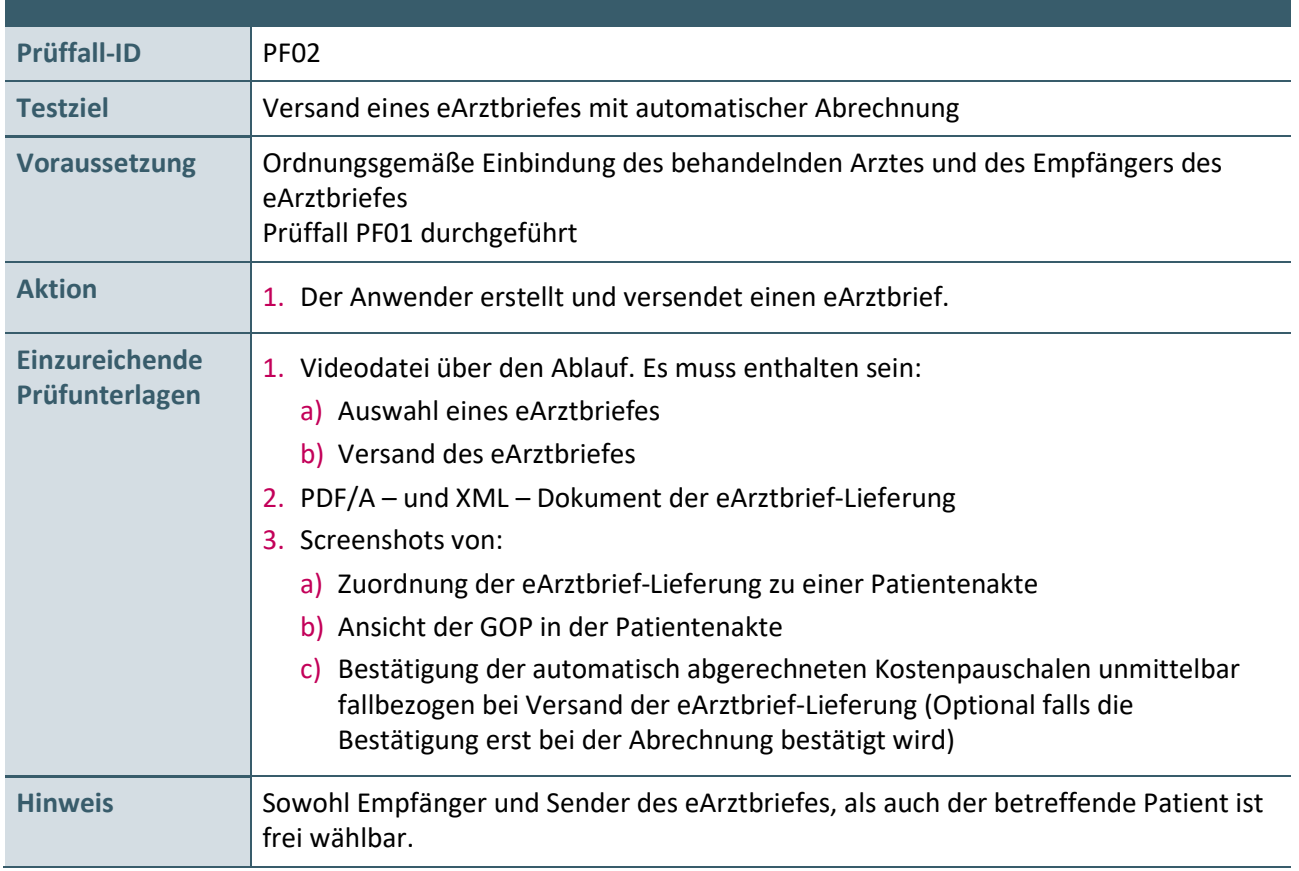

Tabelle 2: Prüffalltabelle – Versand eines eArztbriefes mit automatischer Abrechnung

#### 2.3 EMPFANG EINES EARZTBRIEFES

Mit den folgenden Prüffällen wird der Empfang im Rahmen der Zertifizierung beurteilt. Die Prüffälle sind so aufzubereiten, dass die notwendigen Informationen enthalten sind, um einen nach den Anforderungen syntaktisch und semantisch korrekten eArztbrief zu empfangen.

Empfang eines eArztbriefes mit automatischer Abrechnung

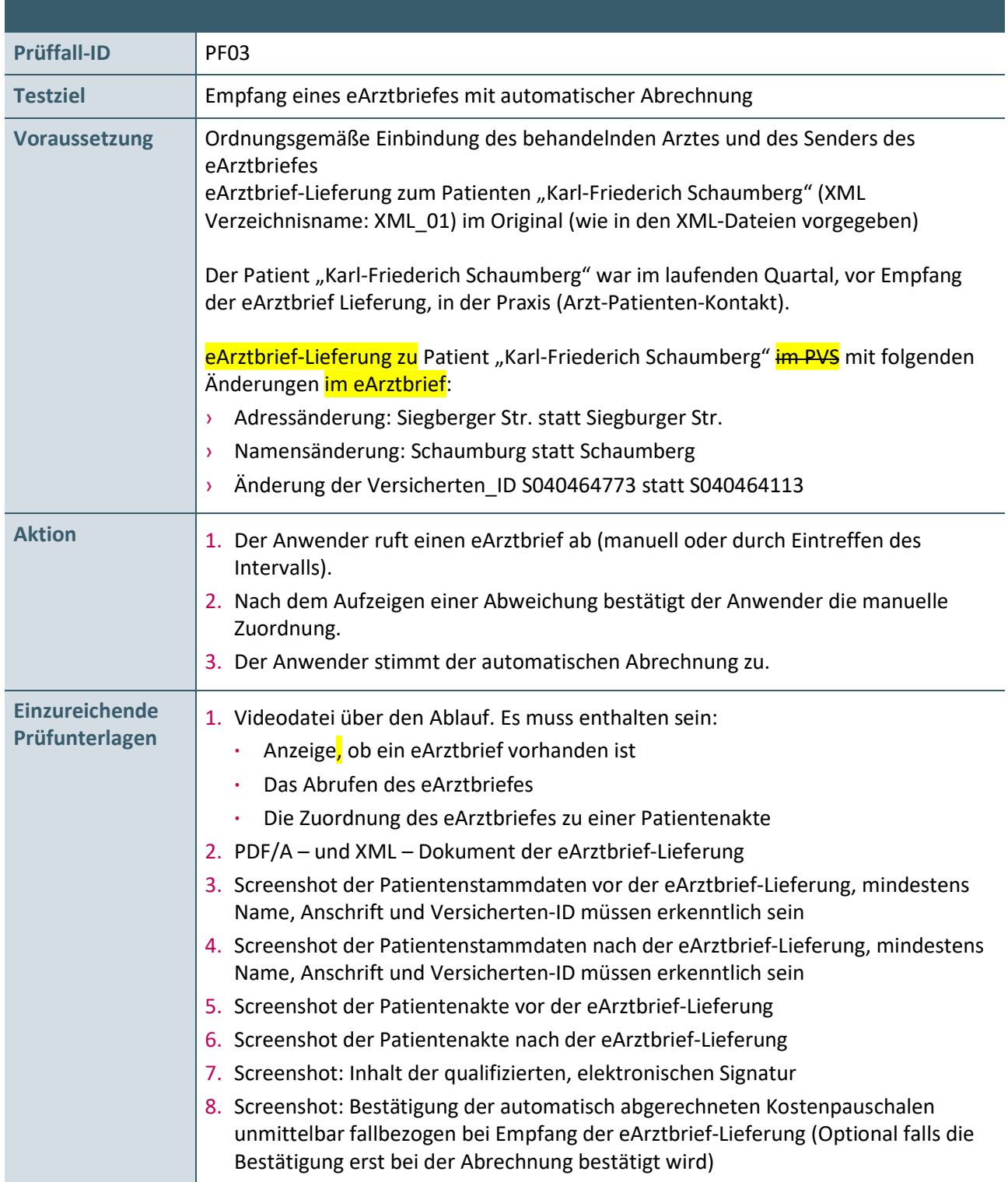

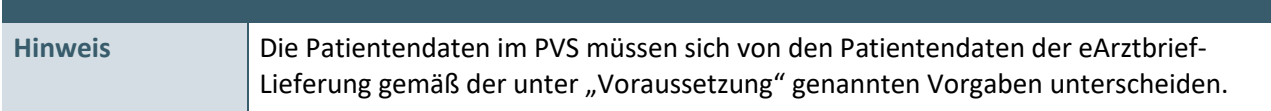

#### Tabelle 3: Prüffalltabelle – Empfang eines eArztbriefes mit automatischer Abrechnung

#### 2.3.2 Empfang eines eArztbriefes bei einem bekannten Patienten ohne Arzt-Patientenkontakt im aktuellen Quartal

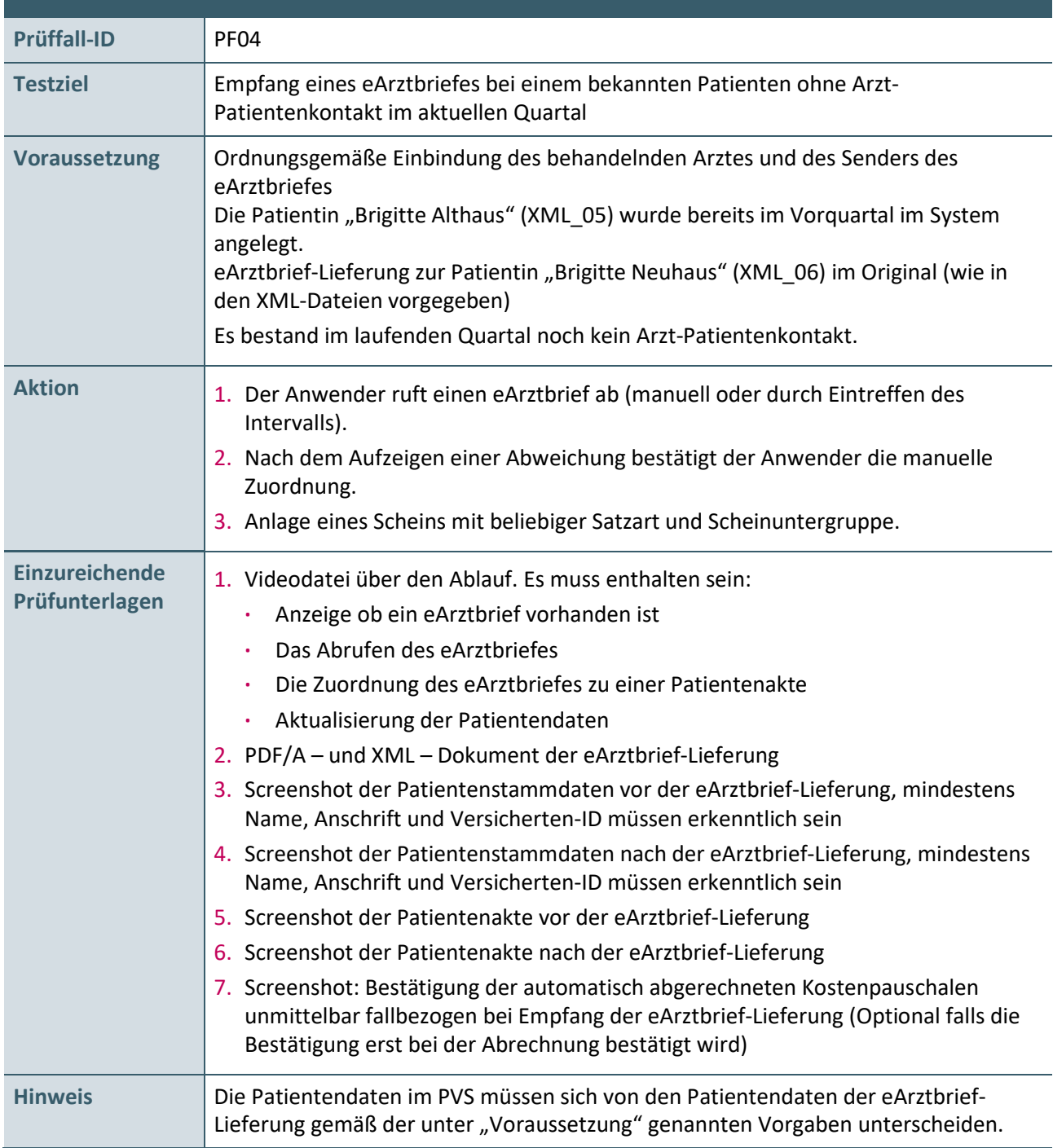

Tabelle 4: Prüffalltabelle – Empfang eines eArztbriefes bei einem bekannten Patienten ohne Arzt-Patientenkontakt im aktuellen Quartal

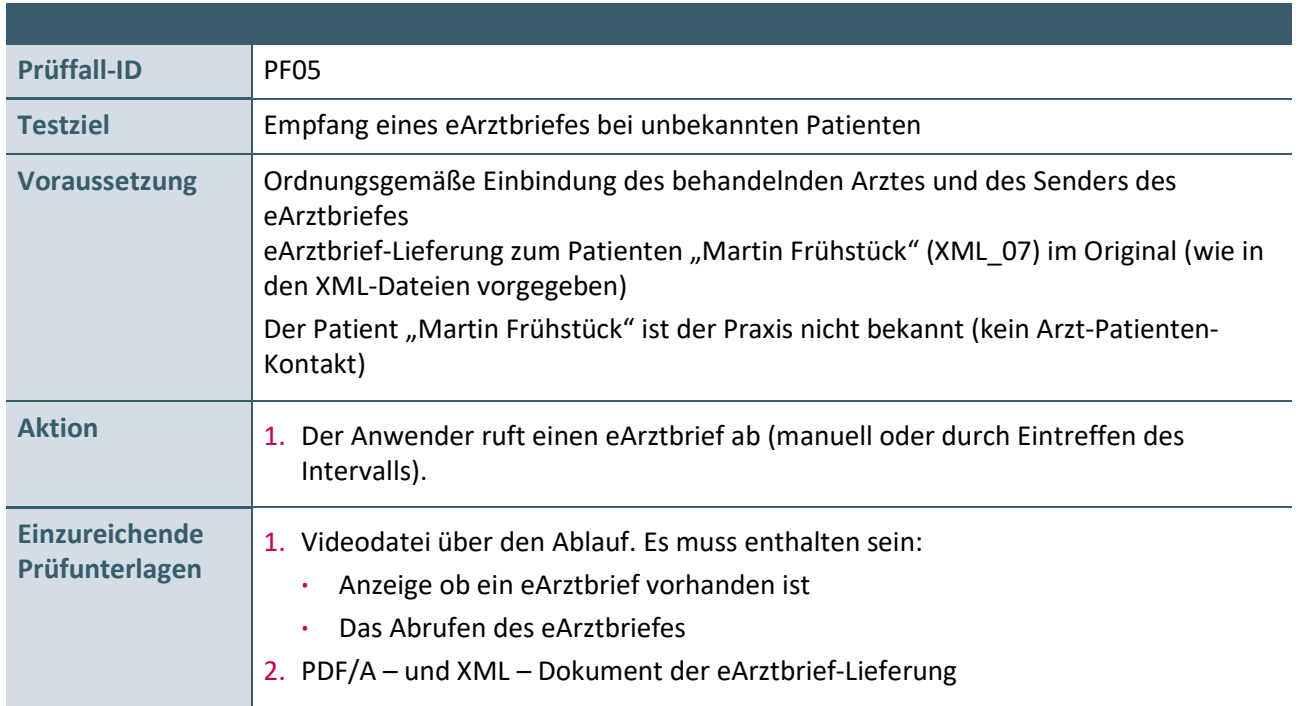

#### 2.3.3 Empfang eines eArztbriefes bei einem unbekannten Patienten

Tabelle 5: Prüffalltabelle – Empfang eines eArztbriefes bei unbekannten Patienten

#### 2.3.4 Erweiterung Prüffall 5: Patient erscheint im laufenden Quartal

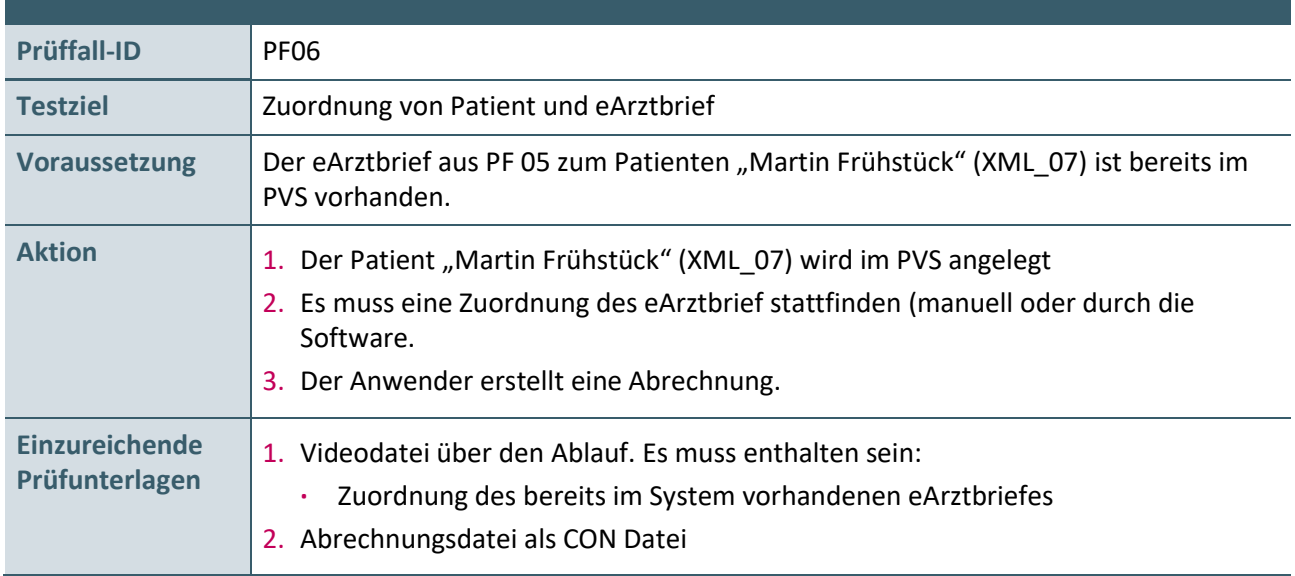

Tabelle 6: Prüffalltabelle – Erweiterung Prüffall 5 der Patient erscheint im laufenden Quartal

#### 2.4 KIM BESTÄTIGUNGSSCHREIBEN DER GEMATIK

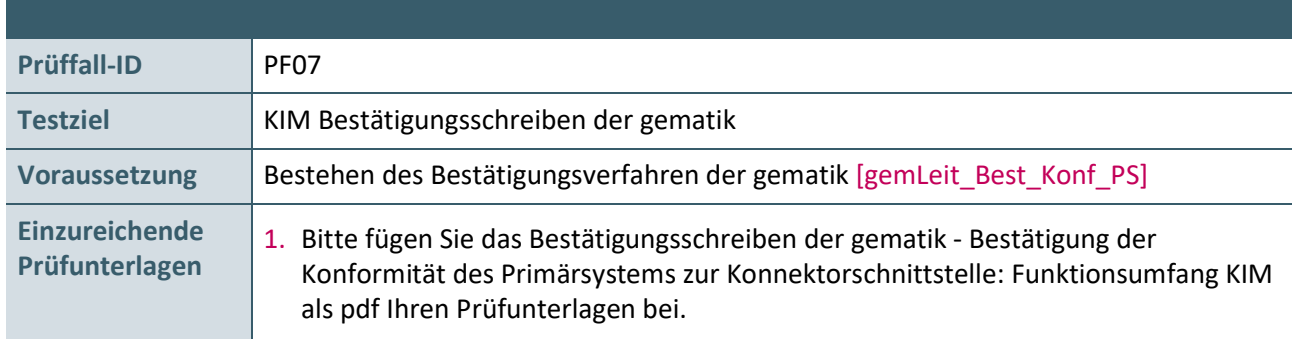

Tabelle 7: Prüffalltabelle – Einreichung KIM Bestätigungsschreiben der gematik

#### 2.5 INTEROPERABILITÄTSPRÜFUNG

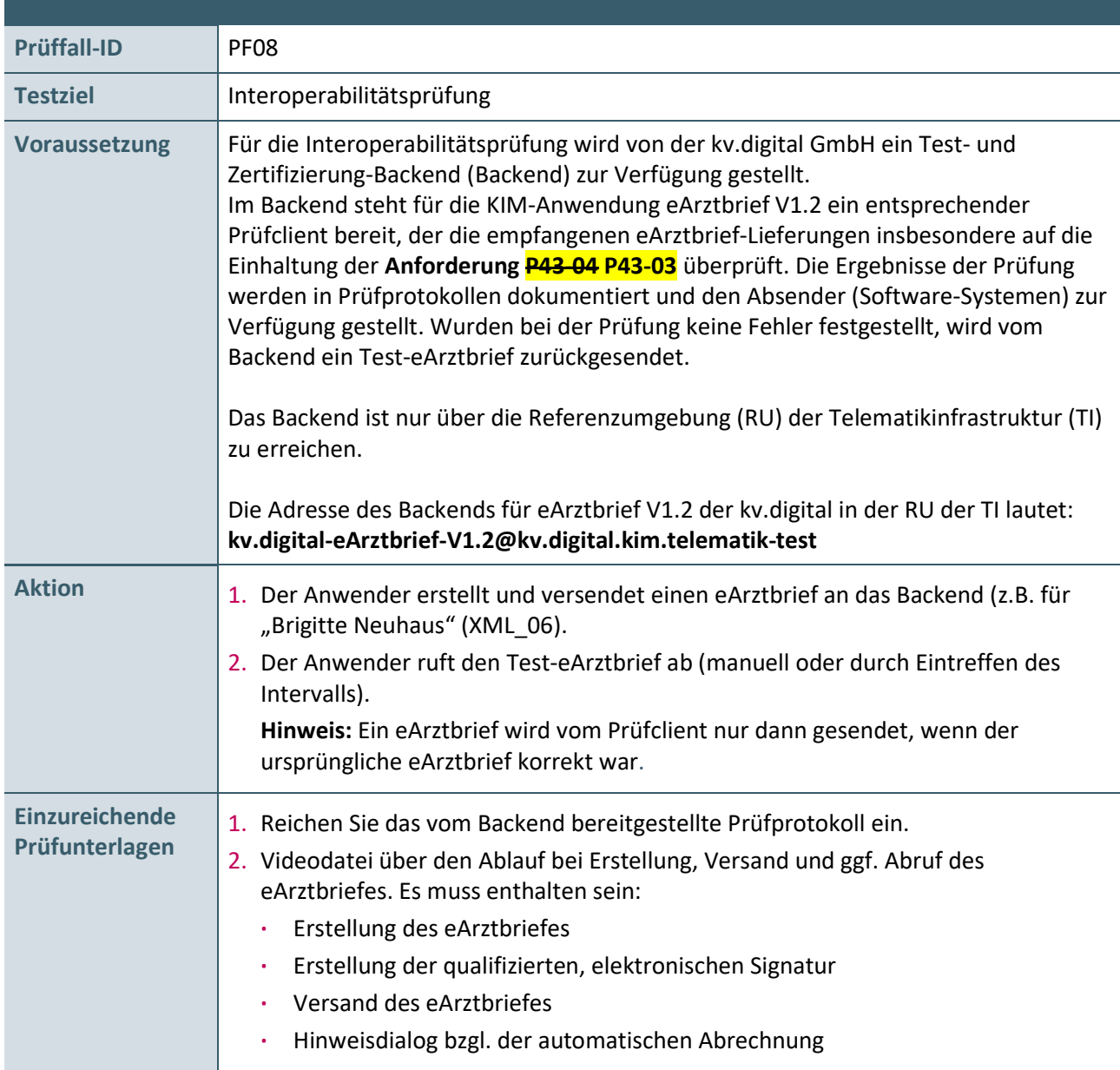

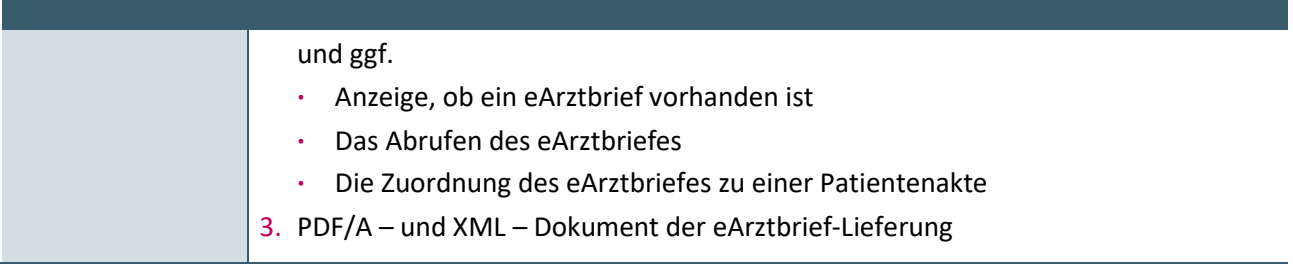

Tabelle 8: Prüffalltabelle – Interoperabilitätsprüffall

HINWEIS

Unabhängig von der Zertifizierung steht das Backend der kv.digital für Validierungstests zur Verfügung.

Die Adresse des Backends für eArztbrief V1.2 der kv.digital in der RU der TI lautet: kv.digital-eArztbrief-V1.2@kv.digital.kim.telematik-test

## 3 REFERENZIERTE DOKUMENTE

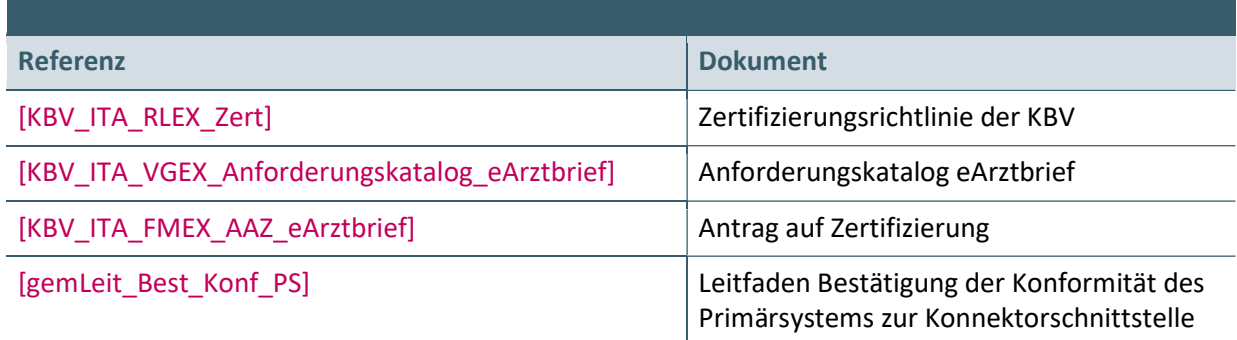

#### Ansprechpartner:

Dezernat Digitalisierung und IT

IT in der Arztpraxis Tel.: 030 4005-2077, pruefstelle@kbv.de

Kassenärztliche Bundesvereinigung Herbert-Lewin-Platz 2, 10623 Berlin pruefstelle@kbv.de, www.kbv.de